## DISCORD

- Do use caution when posting images and videos of you or your family. Be aware of your surroundings, to include identifiable locations and any other personal security vulnerabilities.
- Do remember there are privacy concerns when using your name and birthdate when registering for free services, such as apps and social media.
- Do change your password periodically and turn on Two-Factor Authentication to help keep your account secure.
- Don't post anything in Discord that you wouldn't want seen by the general public. It may be a private server, but conversations and photos/videos can be captured by screenshot or recorded and leaked.
- Don't establish connections with people or Servers you do not know or trust. Understand that people are not always who they say they are online.
- <u>Don't</u> forget to remind family members to take similar precautions with their accounts. Their privacy and share settings can expose your personal data.

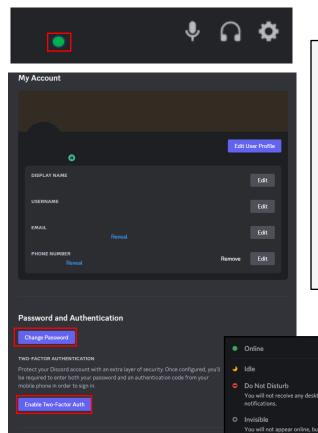

### My Account

At the bottom left of Discord, click on the "Cog," to access "My Account." Under "My Account," you can see your basic information and edit it as necessary. You should make sure that Two-Factor Authentication is enabled. If you decide you no longer have a need for a Discord account, you can either Disable or Delete the account.

If you select the green icon underneath your Profile Picture, it will bring up the option to set your status.

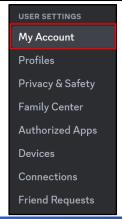

Discord is a free voice, video, and text chat app that's used by tens of millions of people ages 13+ to talk and hang out with their communities and friends. The vast majority of servers are private, invite-only spaces for groups of friends and communities to stay in touch and spend time together.

AFEGUARD Digital Identity Protection Toolkit

11

FEB 2025 EDITION

## AFEGUARD Digital Identity Protection Toolkit

### **Privacy & Safety**

Under "Privacy & Safety" you can adjusts the settings on what "Explicit Images" you can see and if you want your "Direct Messages" sent to spam. It is recommended that you have it set to "Filter direct messages from non-friends" at the minimum.

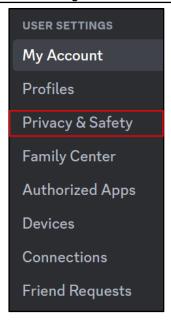

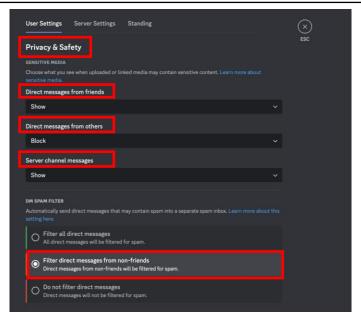

### **Privacy & Safety**

Under "Server Privacy Defaults," there are options to "Allow Direct messages from server members" and "Allow access to age-restricted servers on IOS." It is recommended you don't join servers you don't trust, however here you can turn off the ability for server members to Direct Message you. It is also recommend you keep "Enable message requests from other server members you may not know" turned off.

Under "How we use your Data," it is recommended that you turn all options off so that Discord isn't gathering any data from you. If you want to know what data Discord has collected, you can "Request Data," which can take up to 30 days to receive.

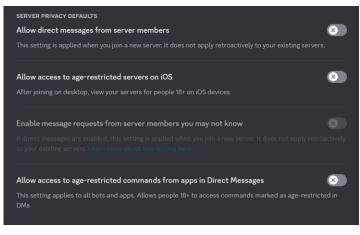

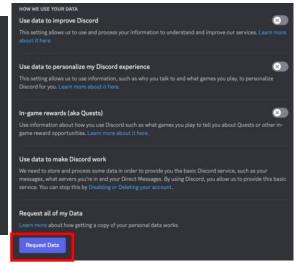

## **DISCORD**

### **Family Center**

Still under "User Settings," you can navigate to "Family Center." Here you can utilize discord to help kids your kids safe by monitoring who they're in contact with. Once you click "Get Started," discord will help you through the process.

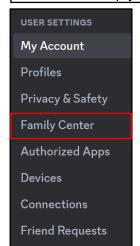

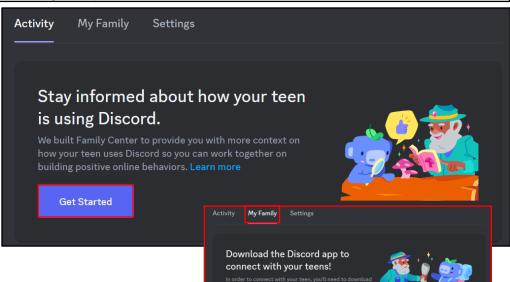

Ask your teen for their QR code

### **Family Center**

After you click "Get Started," the directions to the right will appear on your screen. Once you have connected with your teen, it will show it under "Connected Teens." You can always reach this tab by going to the "My Family" tab.

### **Family Center**

Under the "Settings" tab, you can "Enable Family Center tab" and also choose to "Receive Activity Summary emails" which gives you a weekly email of your teens activity.

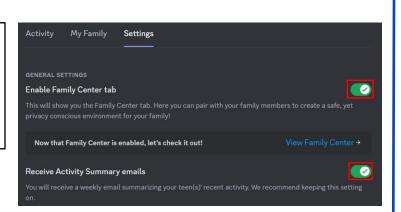

SAFEGUARD Digital Identity Protection Toolkit

13

# SAFEGUARD Digital Identity Protection Toolkit

### **Devices**

Under "User Settings," locate the "Devices" Tab. Here you can see all the devices that your discord is connected to. If there is a device connected that you don't recognize, it is recommended that you log out of it and change your password immediately. You can also choose to "Log out of all known devices" at the bottom.

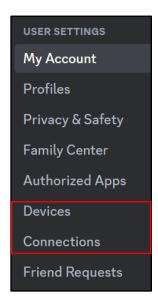

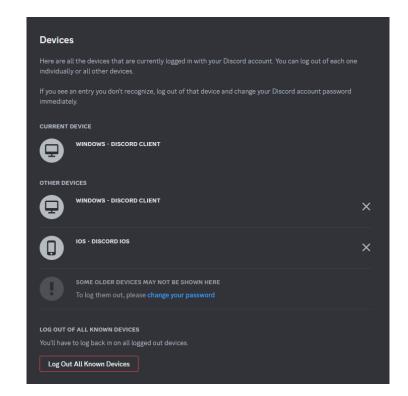

### **Connections**

Under "User Settings," locate the "Connections" Tab. There are tons of application that Discord recognizes and can connect to your account. However, it is recommended that you don't link your accounts.

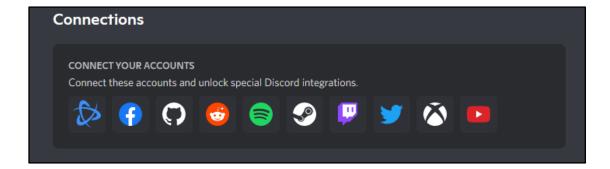

FEB 2025 EDITION 14

## FEGUARD Digital Identity Protection Toolkit

### **Friend Requests**

Under "Friend Requests," you can choose who send you friend requests. It is recommended you take caution if you choose to enable "everyone" and to always verify who the person sending the request is before accepting it

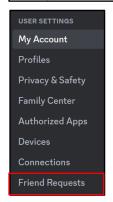

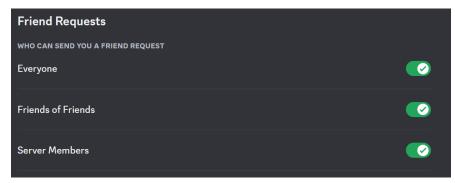

### **Streaming**

Under "App Settings," there is an option to enable "Streamer Mode." If you stream, and you use Discord as an integration tool to do so, it is recommended that you keep "Streamer Mode" on. Here you can choose the options that best suit your privacy settings.

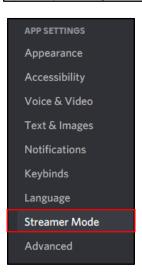

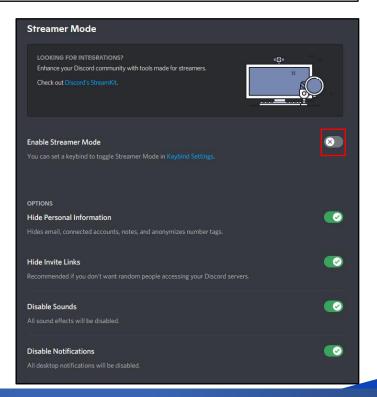

Discord prioritizes safety and privacy among community members. They don't sell your personal data or share it with third parties for advertising purposes.

FEB 2025 EDITION 15

## FEGUARD Digital Identity Protection Toolkit

### Roles

In your Discord server, there is a drop-down arrow as highlighted in red to the left. From here you can access the "Server Settings." Once there, you can go over to "Roles," which allows you to create specific roles for members in your discord server. Each "Role" can have different permissions, with varying levels to it.

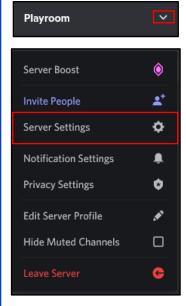

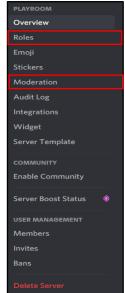

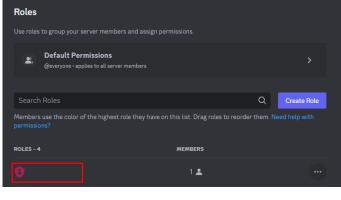

## Moderation VERIFICATION LEVEL a direct message conversation. If a member has an assigned role this does not apply. We recommend setting a O None Unrestricted O High Must also be a member of this server for longer than 10 minutes Must have a verified phone on their Discord account. EXPLICIT MEDIA CONTENT FILTER Automatically scan and delete media sent in this server that contains explicit content. Please choos the filter will apply to members in your server. **We recommend setting a filter for a public Discord.** O Don't scan any media content. My friends are nice most of the time Scan media content from all members.

### Moderation

Under "Overview" in your Discord server, go to the "Moderation" tab. Here you are able to set the "Verification Level," which allows you to control the criteria a Discord user in your server must have before they can send messages or direct messages. You can also set the "Explicit Media Content Filter" which will scan and delete media that contains explicit content. It is recommended that you set these to "Highest" and "Scan media content from all members."